## **ВИРТУАЛЬНЫЙ ПРИБОР, ОТСЛЕЖИВАЮЩИЙ ТРАЕКТОРИЮ ДВИЖЕНИЯ ДЕТАЛИ ПРИ СБОРКЕ**

Кузнецова С.В.

*ФГБОУ ВО "Ковровская государственная технологическая академия им. В.А. Дегтярева", г. Ковров, Россия, svkyznecova@gmail.com* 

*Виртуальный прибор разработан для экспериментального исследования сборочной операции.* У*стройство является системой технического зрения с функцией слежения за перемещением детали в процессе сборки. Прибор осуществляет сбор и визуализацию экспериментальных данных. Движение детали по траектории совмещения может быть воспроизведено виртуально с помощью анимации. Устройство может быть полезно при построении алгоритмов управления движением в системах автоматизированной сборки или при их обучении.* 

Процесс сборки заключается в управлении движением соединяемых деталей с целью совмещения их сопрягаемых поверхностей [1]. Сборочная операция трудно поддается автоматизации. Промышленные машины значительно превосходят человека по точности и быстродействию, однако справиться с задачами, которые с легкостью решает даже ребенок в процессе игры, им порой бывает не под силу. В чем же наше преимущество? Как научить машину тому, что умеем мы сами?

В данной работе проводится экспериментальное исследование движений при адаптации [2] соединяемых деталей в процессе сборки человеком. Задача слежения за перемещением соединяемой детали решалась с помощью технологий компьютерного зрения [3].

В основе алгоритма, который позволяет отслеживать перемещения соединяемой детали, лежит распознавание цветных маркеров, установленных на её оси. Соединяемые детали – вал и втулка. Ось вынесена за пределы детали.

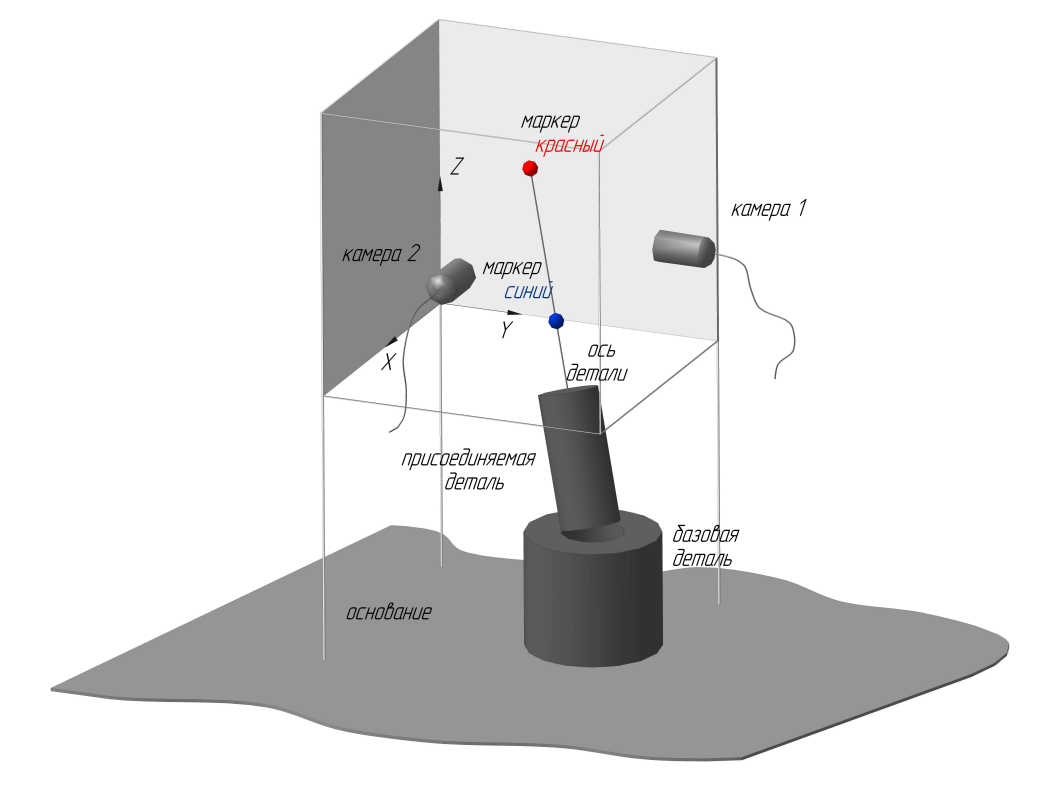

Рисунок 1 – Экспериментальная установка для отслеживания траектории движения детали при сборке

Экспериментальная установка для распознавания движений детали в процессе сборки, изображена на рис. 1. Она включает две видеокамеры, непрозрачный экран, основание и ЭВМ (на рисунке не показана). С 1-ой камеры получают изображение проекции оси детали в плоскости XZ, со 2-ой камеры – изображение в плоскости YZ. Камеры расположены во взаимно перпендикулярных плоскостях, совмещены по координате Z (штативы на рисунке отсутствуют). Попадание самих деталей в поле зрения камер не обязательно. Экраны используются для устранения влияния случайных предметов (по характеристикам сходных с маркерами), колебаний яркости и т. п. Основание – это рабочая площадка для сборки деталей.

Программное обеспечение экспериментальной установки построено на базе LabVIEW – графической среды разработки приложений. В LabVIEW разрабатываемые программные модули называются "Virtual Instruments" (виртуальные приборы) [4].

Виртуальный прибор состоит из блок-диаграммы и лицевой панели. Блок-диаграмма виртуального прибора для распознавания движения детали в процессе сборки (для одной камеры) изображена на рис. 2. Для подключения второй камеры все описанные ниже действия будут аналогичны.

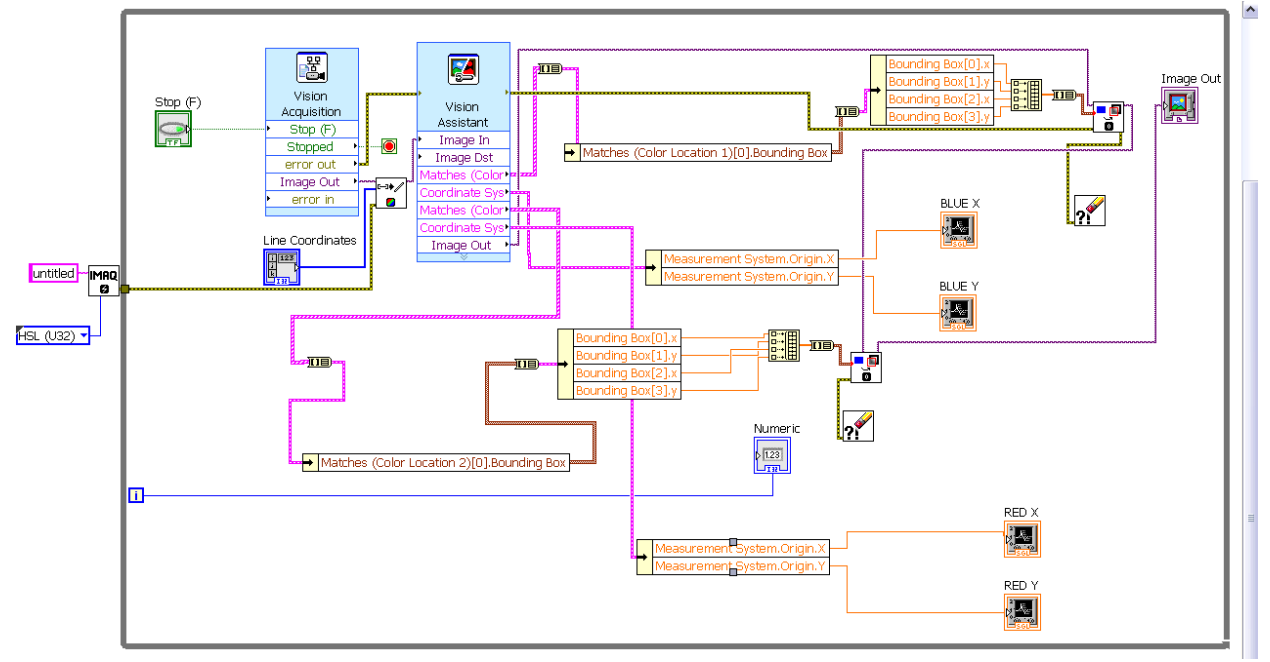

Рисунок 2 – Блок-диаграмма виртуального прибора для распознавания движений детали в процессе сборки (для одной камеры)

Рассмотрим основные элементы блок-диаграммы виртуального прибора.

C помощью блока *Vision Acquisition* происходит захват видеоизображения с камеры. Возможно управлять USB-устройствами и настройками USB - камер.

Инструмент *Vision Assistant* позволяет выполнять различные операции над изображением. В нашем случае создает шаблоны цветных маркеров и осуществляет к ним привязку систем координат.

Блок-диаграмма содержит фрагмент программы, реализующий создание массива для поиска по шаблону (цветных маркеров). Процесс создания массива заключается в том, что производится сравнение с шаблоном, совпадения фиксируются и записываются в кластер, для последующего использования. Чтобы выделить нужную область, необходимая часть кластера преобразуется в массив. Используемые функции: *Array to Cluster* (преобразует одномерный массив в кластер элементов того же типа, что и элементы массива), *Unbundle By Name* (разделение кластера по имени), *Build Array* (объединяет несколько массивов или добавляет элемент в массив).

Вывод изображения с маркером слежения реализуется с помощью встроенной функции *IMAQ Overlay Rectangle*. Данная функция использует созданный ранее массив, для наложения прямоугольника на объект слежения. Из массива берутся координаты на входном изображении, которые соответствуют объекту слежения. Также используется функция *Image Out* для создания формы на лицевой панели для вывода конечного изображения.

Лицевая панель виртуального прибора представлена на рис. 3 (для одной камеры). С ее помощью можно наблюдать за процессом перемещения детали при сборке в реальном времени, регистрировать изменения координат маркеров во времени.

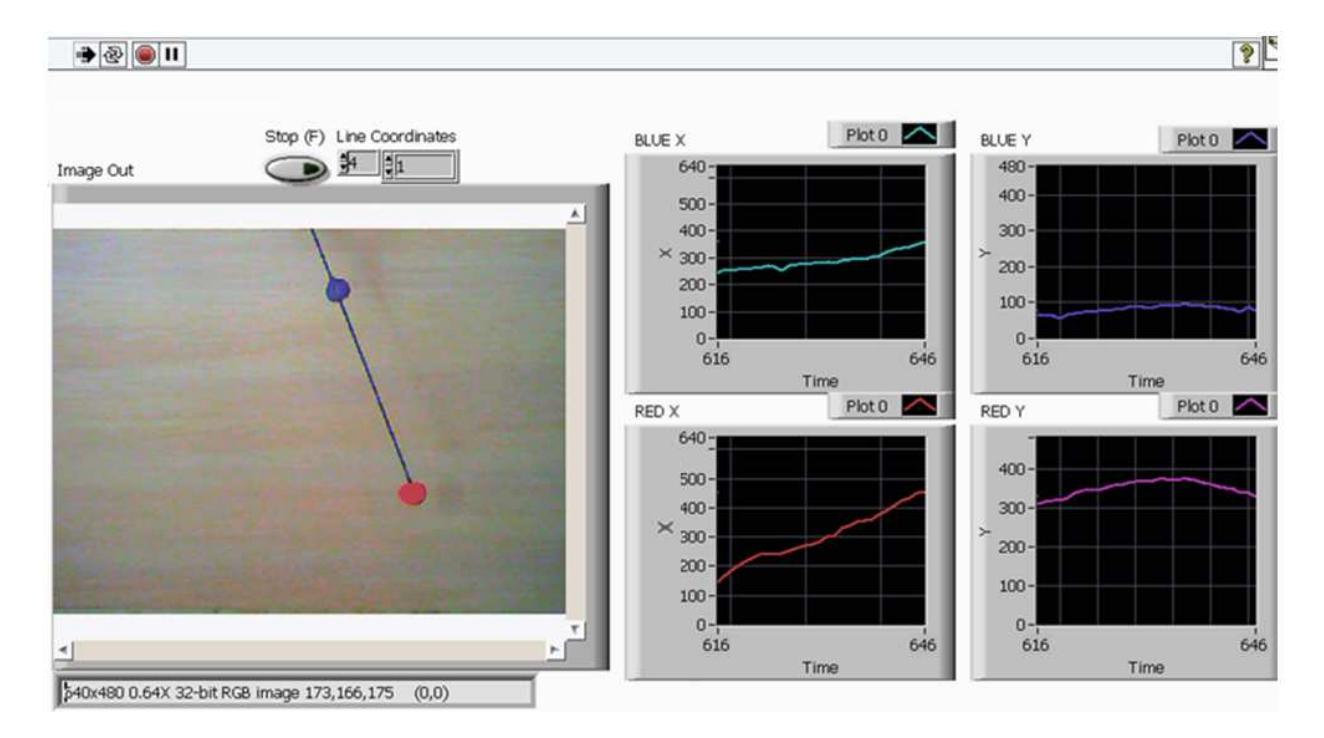

Рисунок 3 – Лицевая панель виртуального прибора, отслеживающего перемещения детали в процессе сборки

Экспорт массивов координат маркеров оси детали может быть реализован либо непосредственно в программу анимации движения оси детали в двух- или трехмерном виртуальном пространстве (например, LabVIEW, MATLAB), либо в текстовый файл (или таблицу Excel). Для наглядного их представления был написан скрипт в среде Matlab, позволяющий воспроизвести движение оси детали с помощью анимации в виртуальном пространстве. Таким образом, процесс адаптации, т.е. приспособления положения и ориентации детали с целью совмещения сопрягаемых поверхностей может быть воспроизведен виртуально.

Результаты одного из экспериментов (пространственная траектория движения оси детали при сборке) с использованием двух камер приведены на рис. 4.

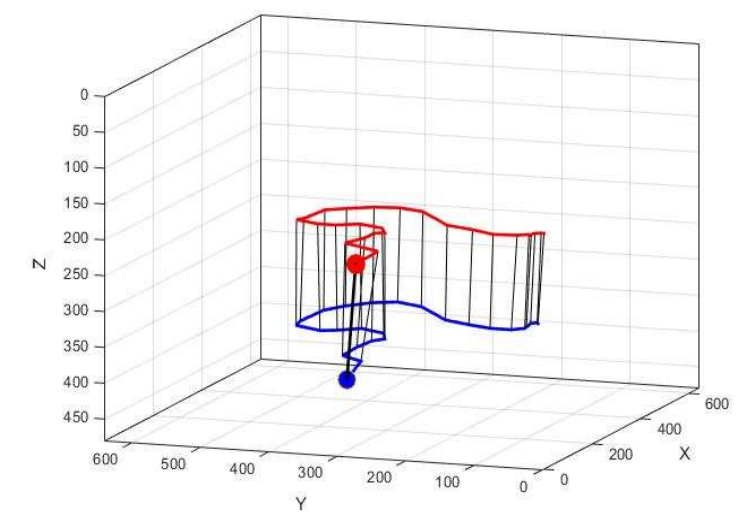

Рисунок 4 – Анимация движения оси детали при сборке в трехмерном виртуальном пространстве

C помощью разработанного виртуального прибора, реализующего машинное зрение (функцию трекинга – отслеживания, сопровождения) были проведены экспериментальные исследования адаптирующих движений присоединяемой детали в процессе сборки человеком. Результаты экспериментов будут полезны при разработке алгоритмов управления движением сборочных устройств или их обучении.

## **Список литературы**

- 1. Кузнецова, С.В. Управляемость и наблюдаемость системы автоматизированной сборки [Текст] / С.В. Кузнецова // Сборка в машиностроении, приборостроении. – 2018. – N<sup>o</sup> 5.
- 2. Симаков, А.Л. Обоснование методов и средств адаптации соединяемых деталей на базе принципов автоматического управления и выявленных взаимосвязей при автоматизированной сборке [Текст]: дис. … д-ра техн. наук: 05.13.06 / Симаков Александр Леонидович. – Ковров, 2003. – 373 с.
- 3. Кузнецова, С.В. Распознавание угловой ориентации детали при автоматизированной сборке с помощью систем технического зрения [Текст] / С.В. Кузнецова // Сборка в машиностроении, приборостроении. – 2017. – № 5.
- 4. Кузнецова, С.В. Виртуальный прибор как средство сбора и визуализации результатов эксперимента [Электронный ресурс] Материалы V международной научнотехнической интернет- конференции «Информационные технологии в образовании, науке и производстве», БНТУ, Минск, 18–19 ноября 2017. (http://www.bntu.by/images/stories/mido/ntik5/kuznetsova1.pdf)